# **Faculty Center Student Evaluation of Instruction (SEI)**

Navigation Path:

- Open a browser window and go to http://buckeyelink.osu.edu/.
- Select Faculty Center and authenticate using your name.n and password.
- Click  $\mathbb{\mathbb{B}}$  (SEI icon) on the Faculty Center page to access your SEI reports.
- Click Generate New SEI Class Report in the SEI Reports Section
- Click View Existing Class Report to see previously generated SEIs for up to 2 weeks.
- Click Generate New SEI Cumulative Report to create cumulative SEI summary report.
- Contact http://sei.osu.edu for additional details and assistance.

#### **Faculty Center**

#### **SEI Information**

## 17824 - ARABIC 102.01 - Elm Mdn Std Arab 2

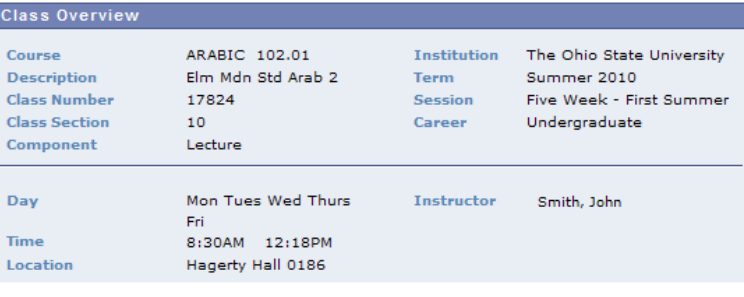

#### About SEI Reports

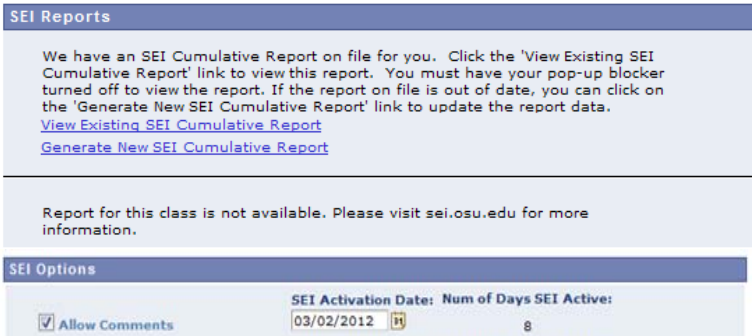

**Default Activation Date: Deactivation Date:** 03/02/2012 03/09/2012

RETURN SAVE

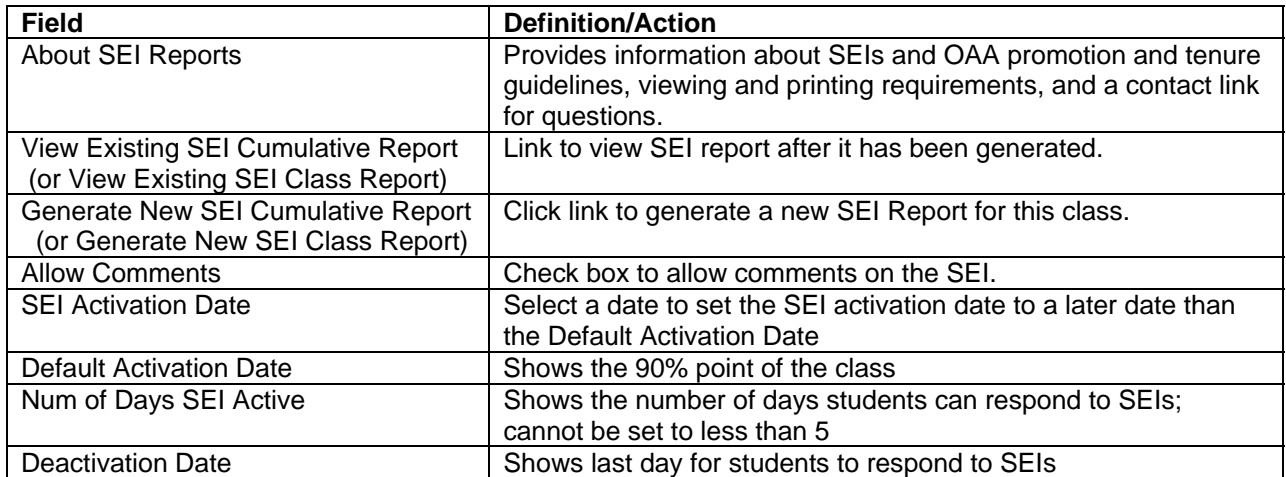

# **Student Evaluation of Instruction (SEI) Timeline**

## **Week 1:**

SEI ADMIN emails general information and action items to all current instructors. Visit the http://registrar.osu.edu/faculty/sei/onlineseilist.asp to see SEI activation dates for your class(es). If a class is missing from the list, email seiadmin@osu.edu.

#### **Week 3:**

Friday is the deadline for instructors to choose an SEI activation date that falls after the default value set to the 90% point of the class.

## **End of week 9:**

SEIs are activated for nearly all classes. SEIs are activated when 90% of the class is over, unless the instructor chose a later date. SEI ADMIN emails instructors two days before SEIs go live, and emails students the day SEI forms are available to complete.

## **Week 10:**

SEI ADMIN emails students with reminders to complete SEIs, and emails instructors with the response rates for each of their participating classes.

#### **Day before final exams begin:**

SEIs are deactivated at midnight for ALL classes. Exceptions are not possible. Note that posting a grade immediately removes a student's access to the SEI for that class.

## **Tuesday after Commencement:**

Reports are available for instructor download.